# MiKTeX 2.6 įdiegimas ir sulietuvinimas

Vaidotas Zemlys

2007 spalio 4 d.

# **Turinys**

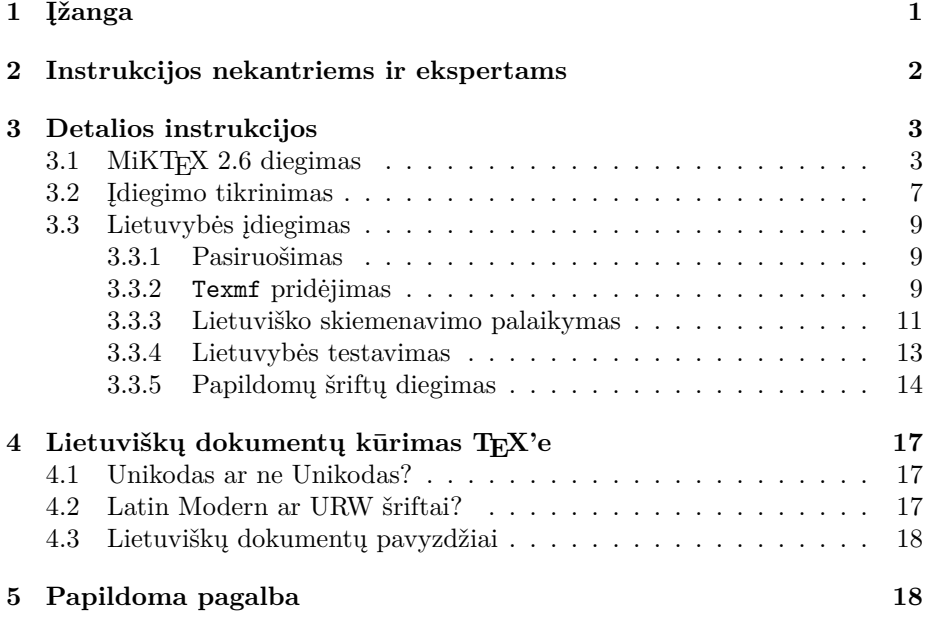

# <span id="page-0-0"></span>**1 Įžanga**

Tam, kad būtų galima kurti dokumentus su $\text{TeX}$ reikalinga $\text{TeX}$ sistema.  $\text{TeX}$ sistemą sudaro įvairios TEX programos (TEX, LATEX, PDFLATEX ir kt), jų konfigūraciniai failai, šriftai bei kiti įvairūs failai. Tam kad palaikyti tvarką kartais naudojamos papildomos programos, kurių paskirtis ne dirbti su dokumentais, bet palaikyti tvarką. Skirtingos TEX sistemos naudoja skirtingas tokias programas.

Populiariausios TEX sistemos diegiamos Microsoft Windows operacinėse sistemos yra MiKTEX ir TeXLive. Aprašyti MiKTEX diegimo instrukcijas aš pasirinkau todėl, kad MiKTEX kiek paprasčiau įdiegti, nereikia siųstis ir gamintis CD arba DVD.

# <span id="page-1-0"></span>**2 Instrukcijos nekantriems ir ekspertams**

- 1. Parsisiunčiam MiKTEX [įdiegimo failą](http://prdownloads.sourceforge.net/miktex/basic-miktex-2.6.2742.exe?download) ir jį paleidžiam. Iš duotų nustatymų keisti reikia nebent įdiegimo vietą.
- 2. Įdiegimo patikrinimui parsisiunčiame failus skirtus testavimui: [paprastą](http://uosis.mif.vu.lt/~zemlys/download/source/TestEasy.tex) ir [sudėtingą.](http://uosis.mif.vu.lt/~zemlys/download/source/TestHard.tex) TestEasy.tex turėtų susikompiliuoti nediegiant jokių papildomų paketų. Kompiliuokite su latex komanda, rezultatas turi būti .dvi failas. Peržiūrėkite jį, jeigu jį rodys tvarkingai, reiškiasi bazinis MiKTFX įdiegimas pavyko.
- 3. TestHard.tex kompiliuokite su pdflatex komanda. MiKTEX norės diegti papildomus paketus: beamer (ir su juos susijusius pgf ir xcolor), ucs ir lmodern, juos diegiame, nes jų tikrai anksčiau ar vėliau prisireiks. (beamer - paketas skaidrėms ruošti, ucs - unikodo palaikymas, lmodern - Latin Modern šriftų paketas). Jeigu viskas tvarkingai susikompiliavo ir atsirado gražus pdf failas, sveikinu, jums pavyko įsidiegti MiKTEX.
- 4. Parsisiunčiame lietuvybės [paketą](http://www.vtex.lt/tex/distfiles/littex-20070713.tar.gz) [iš šio puslapio.](http://vtex.lt/tex/littex/index.html) Mintyse už jį padėkojam Sigitui Tolušiui (jeigu atsidėkosit materialiai spėju jis nesupyks).
- 5. Parsisiųstą archyvą išpakuojame ir būtinai prisimename, kur atsidurė texmf katalogas.
- 6. Paleidžiame MiKTEX *Settings* iš *Start Programs*. Pasirenkame *Roots* ir spaudžiame mygtuką *Add…*. Pasirodžiusiame lange nurodome katalogą texmf.
- 7. MiKTEX *Options* lange pasirenkame *General* ir spaudžiame *Refresh FNDB*.
- 8. MiKTEX *Options* lange pasirenkame *Languages* ir spaudžiame *New…* Pasirodžiusiame lange ties *Language name* įrašome **lithuanian** o ties *Hyphenation file* – **latin7lt.tex**.
- 9. MiKTEX *Options* lange pasirenkame *General* ir spaudžiame *Update Formats*.
- 10. Nueinam į katalogą Texmf/doc/lt ir sukompiliuojam failą testlt.tex. Parsisiunčiam failą [TestLtL7x.tex](http://uosis.mif.vu.lt/~zemlys/download/source/TestLtL7x.tex) ir jį sukompiliuojame. Jei abiejuose failuose matome lietuviškas raides, o antrajame ir lietuvišką turinį, reiškiasi MiKTEX sulietuvintas. Beliko įsidiegti papildomus šriftus (tai nėra būtina).
- 11. Pasileidžiame Windows komandinę eilutę cmd.exe. Surenkame komandą initexmf --edit-config-file updmap. Pasirodžiusiame Notepad lange antroje eilutėje įrašome Map l7x-urwvn.map. Išsaugojame failą (CTRL-S) ir jį uždarome.
- 12. Komandinėje eilutėje paleidžiame komandą updmap --verbose. (--verbose opcija tam, kad nebūtų nuobodu).
- 13. Kataloge Texmf/doc/lt yra failas testl-urw.tex. Sukompiliuokite jį su latex. Jeigu susikompiliavo be klaidų ir rezultatas gražus failas, sveikinu, jūs įsidiegėte papildomus lietuviškus šriftus. Dar kartą mintyse padėkokite Sigitui Tolušiui.

# <span id="page-2-0"></span>**3 Detalios instrukcijos**

### <span id="page-2-1"></span>**3.1 MiK**TEX **2.6 diegimas**

Ko reikia norint įsidiegti MiKTEX trumpai aprašyta MiKTEX [interneto pusla](http://miktex.org/2.6/Setup.aspx)[pyje.](http://miktex.org/2.6/Setup.aspx) Jeigu turite pakankamai naują kompiuterį, jūs tuos reikalavimus tikrai tenkinate. Įdiegimo failas užima apie 50 MB, o pats MiKT<sub>F</sub>X apie 150MB, taigi pasirūpinkite, kad diske turite pakankamai vietos. Visas įdiegimo procesas priklausomai nuo ryšio su internetu greičio ir kompiuterio pajėgumų užtrunka mažiau nei valandą. Didesnė laiko dalis praeina laukiant, kol bus kas nors įdiegta ar parsiųsta. Paveikslėliai šioms instrukcijoms buvo gauti diegiant MiKT<sub>E</sub>X į *Windows Vista* su prancūziška lokale. Diegimo procesas į kitas *Windows* sistemas neturėtų skirtis, vienintelis skirtumas yra tas, kad *Vista* sistemoje kai kur reikia duoti sutikimą toliau tęsti diegimo procesą. Visur tai padarykite, nieko blogo nenutiks.

Taigi pasiimkite savo mėgstamasiausią tonizuojantį gėrimą ir pradėkite. Visų pirma parsisiųskite MiKT<sub>E</sub>X [įdiegimo failą.](http://prdownloads.sourceforge.net/miktex/basic-miktex-2.6.2742.exe?download) Šio failo pagalba galima įsidiegti bazinę MiKT<sub>E</sub>X sistemą. Taip pat įmanoma įsidiegti iš karto visą MiKT<sub>E</sub>X sistemą, bet tai užima daugiau laiko ir jeigu jūsų kompiuteris yra prijungtas prie interneto, netgi neapsimoka.

Parsisiuntus ir paleidus įdiegimo failą jums turėtų iššokti toks langas:

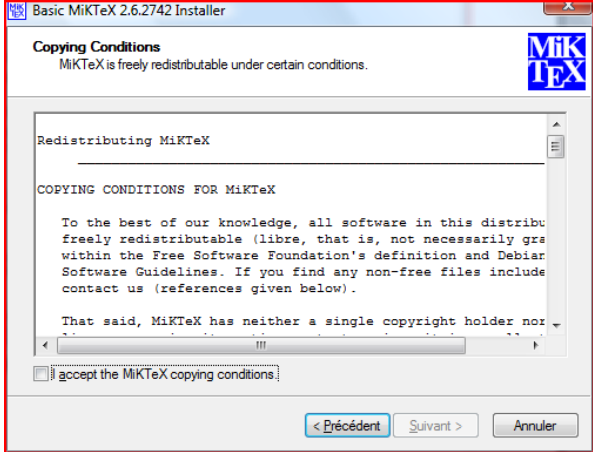

Jeigu jūs nesiruošiate platinti MiKTEX failų savo vardu ir imti už tai pinigus, pažymėkite varnelę *I accept the MiKTeX copying conditions* ir spauskite *Next* nesivargindami skaityti viso teksto. Kitame žingsnyje jūsų paklaus (jeigu jūs esate prisijungęs, kaip administratorius (o taip tikriausiai ir yra)) kokie kompiuterio naudotojai galės naudotis MiKTEX jį įdiegus.

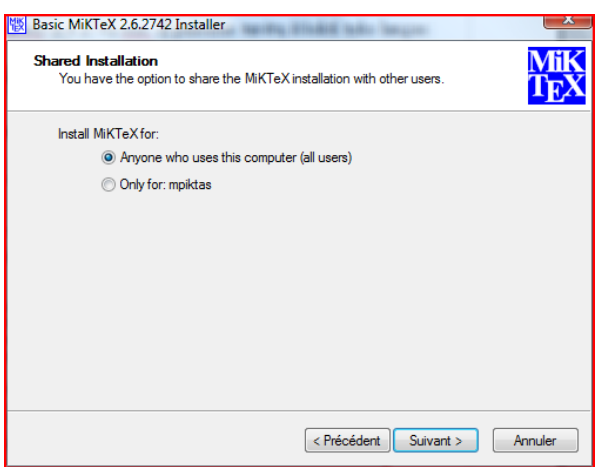

Nebūkite godūs ir leiskite MiKTEX naudotis visiems jūsų kompiuterio naudotojams. Kitame žingsnyje

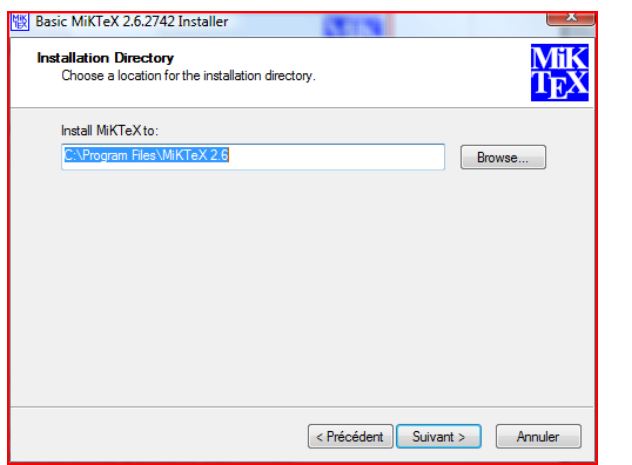

jūsų paklaus kokiame kataloge įdiegti MiKTEX. Jeigu jums netinka standartinis nustatymas pasirinkite kitą katalogą. Toliau jūsų paprašys pasirinkti paprasčiausius MiKTEX nustatymus.

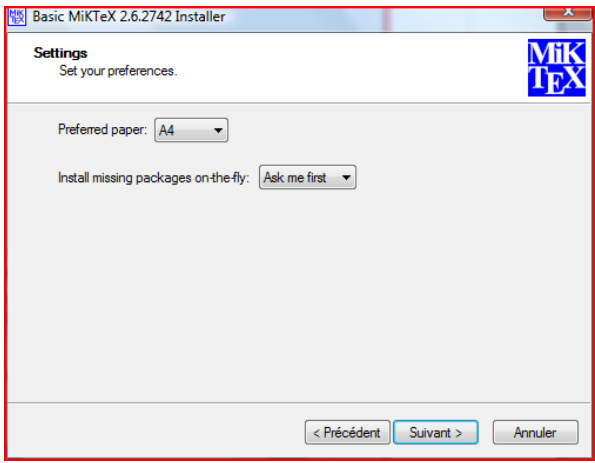

Standartiniai nustatymai čia vėl tinka, nebent jūs gyvenate JAV ir jums reikia naudoti letter formato puslapį. Kitame žingnyje jums bus parodyta jūsų pasirinktų nustatymų santrauka.

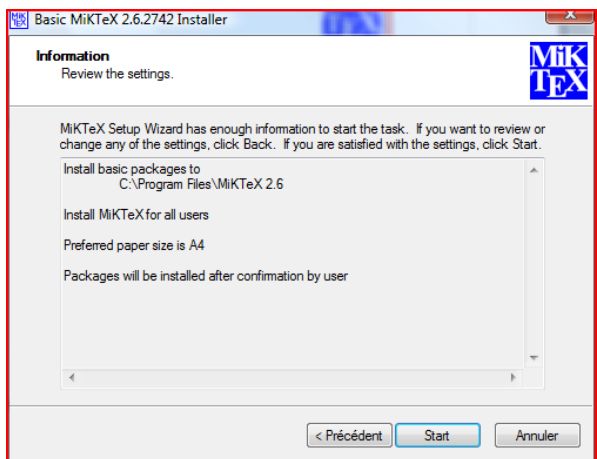

Jeigu viskas atitinka, ką jūs prieš tai nurodėte, spauskite *Start*. Turėtų pasirodyti toks langas:

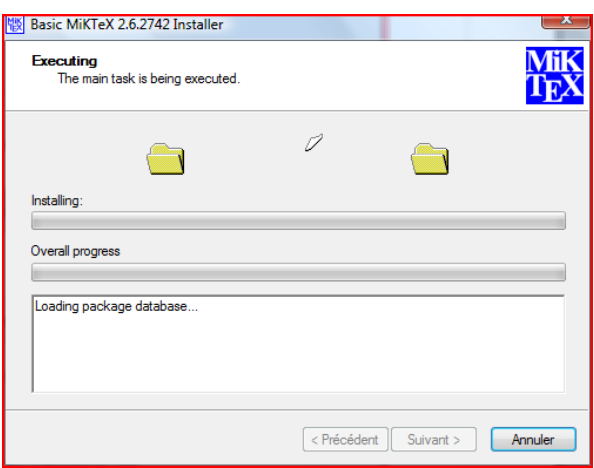

kuris vėliau pavirs į tokį

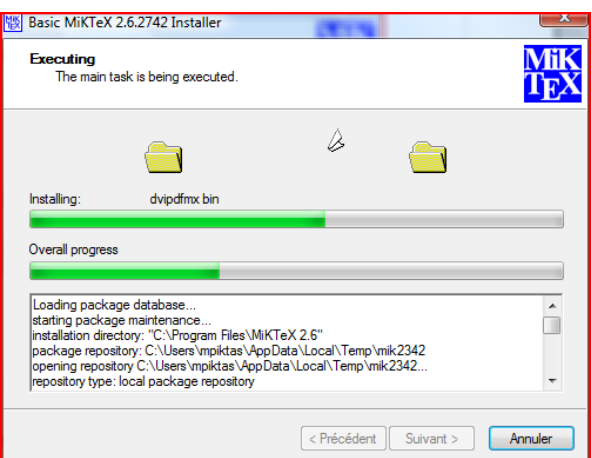

Šiame etape iš tikrųjų ir diegiamas MiKTEX. Mano kompiuteryje viskas užtruko maždaug 2-5 minutes. Pasibaigus instaliacijai langas pavirs į tokį

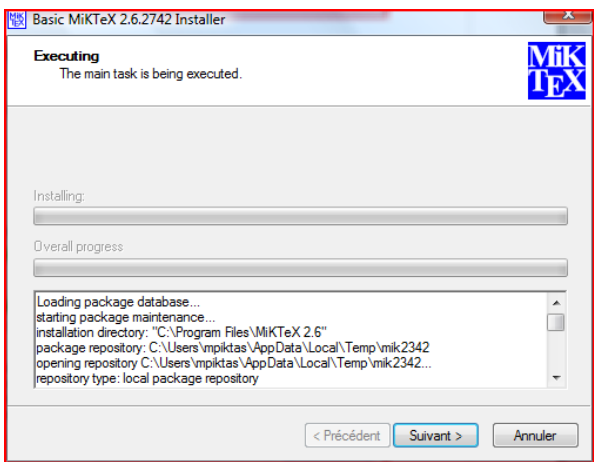

Spaudžiame *Next* ir jei viskas praėjo sklandžiai jus pasveikins

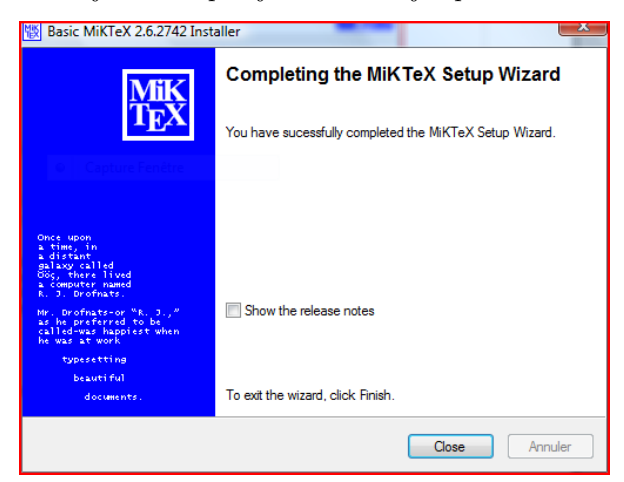

Spaudžiame *Close* ir viskas, MiKTEX yra įdiegtas.

# <span id="page-6-0"></span>**3.2 Įdiegimo tikrinimas**

Įdiegimui patikrinti reikės parsisiųsti ir sukompiliuoti du failus. Visų pirma parsisiųskite [failą](http://uosis.mif.vu.lt/~zemlys/download/source/TestEasy.tex) skirtą paprastam patikrinimui. Atsiminkite kur išsaugojote šitą failą. Būtų gerai kad jį išsisaugotumėte kataloge su paprastu pavadinimu pavyzdžiui C:\Test\TestEasy.tex. Dabar atsidarykite su tą katalogą bei paleiskite Windows komandinę eilutę. Ją galima paleisti arba per *Start Programs* programą su pavadinimu *Command Prompt* arba per *Start Run* atsiradusiame lange surinkus cmd.exe.

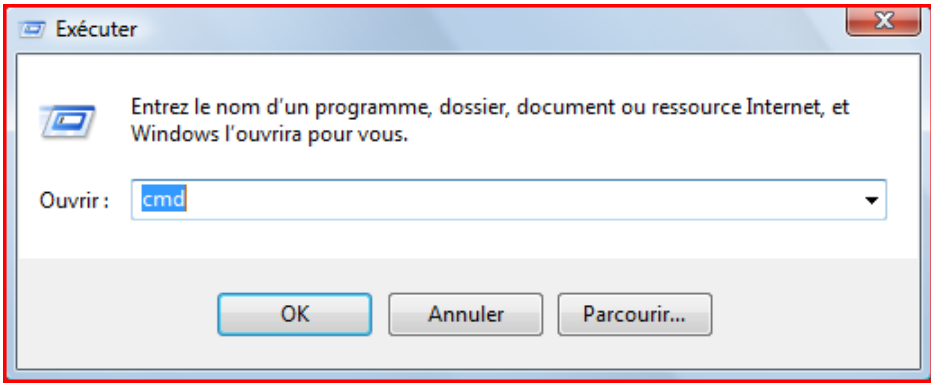

Komandos cd pagalba nueikite į savo katalogą: cd C:\Test\. Tada surinkite komandą latex TestEasy.tex (Aš išsaugojau failą kataloge C:\Users\mpiktas\TeX\Test. Jeigu reikia pereiti į kitą diską komandinėje eilutėje rašykite d:, o toliau vėl naudokite cd).

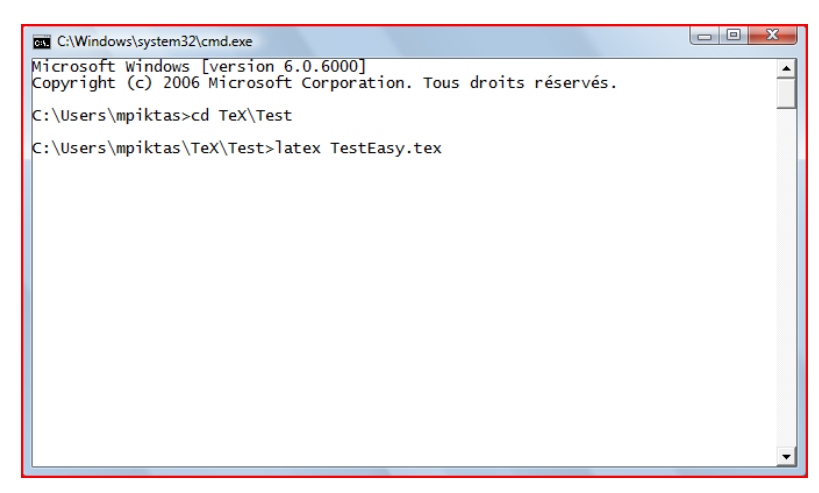

Paleidus komandą vaizdas turėtų būti panašus į šį

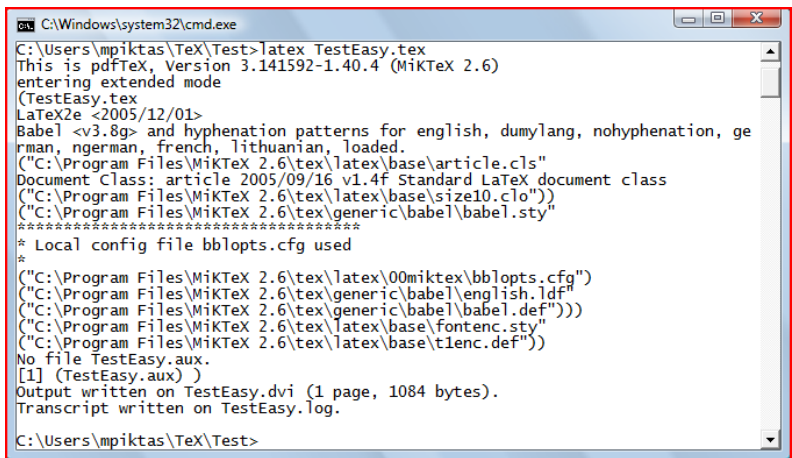

o atsidarius katalogą *Windows Explorer* be failo TestEasy.tex taip pat dar turėtų matytis failai TestEasy.aux, TestEasy.dvi:

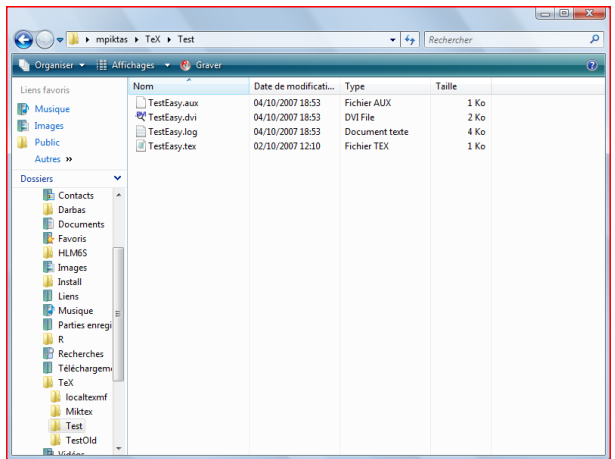

Atsidarykite failą TestEasy.dvi. (Atidarymas gali užtrukti). Turėtumete pamatyti tokį vaizdą

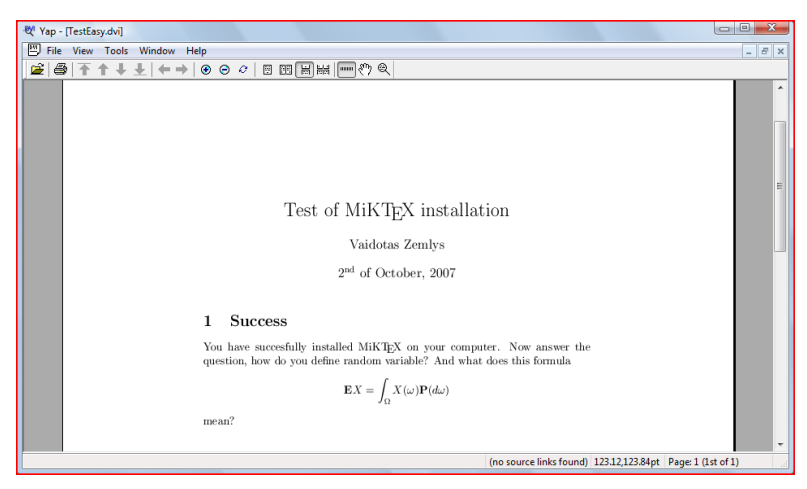

Jeigu tokį vaizdą pamatėte puiku, problemų su bazine MiKTEX instaliacija nėra.

Sudėtingesniam patikrinimui parsisiųskite failą [TestHard.tex](http://uosis.mif.vu.lt/~zemlys/download/source/TestHard.tex). Išsaugokite jį tame pačiame kataloge kaip ir failą TestEasy.tex. Šitą failą sukompiliuokite su pdflatex komandą. Pradėjus jį kompiliuoti turėtų iššokti toks langas

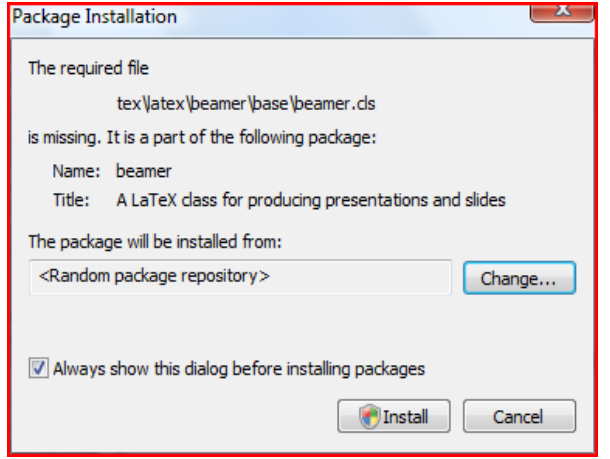

Pasirinkite *install*, tada MiKT<sub>E</sub>X parsiųs ir įdiegs paketą beamer. Tai užtruks šiek tiek laiko, taigi nesijaudinkite ir negalvokite, kad kažkas nulūžo. Toliau kompiliuojant turėtų iššokti langai prašantys įdiegti kitus paketus. Visus juos įdiekite. Galų gale kompiliavimas baigsis ir kataloge turėtų atsirasti failas TestHard.pdf. Jeigu jį atidaro ir galite jį perskaityti, sveikiname jums pavyko sėkmingai įsidiegti MiKTEX!

## <span id="page-8-0"></span>**3.3 Lietuvybės įdiegimas**

#### <span id="page-8-1"></span>**3.3.1 Pasiruošimas**

Skyriuje [3](#page-2-0) buvo aptartas MiKT<sub>EX</sub> įdiegimo procesas. Jį sėkmingai atlikus jūs galite naudotis visomis TEX teikiamomis galimybėmis, bet deja negalėsite kurti dokumentų su lietuviškomis raidėmis. Šiame skyriuje bus aprašyta kaip įdiegti lietuvybės palaikymą MiKT<sub>E</sub>X 2.6 sistemoje.

Visų pirma jums reikės parsisiųsti [lietuvybės paketą](http://www.vtex.lt/tex/distfiles/littex-20070713.tar.gz) [iš šio puslapio.](http://vtex.lt/tex/littex/index.html) Už jį reikėtų padėkoti Sigitui Tolušiui. Galbūt netolimoje ateityje šitas paketas bus prieinamas kaip MiKTEX paketas.

Paketas yra tar.gz tipo archyvas. Jį išarchyvuokite ir būtinai atsiminkite kurioje vietoje jį išarchyvavote. Ypač svarbu prisiminti, kur atsidūrė texmf katalogas.

#### <span id="page-8-2"></span>**3.3.2** Texmf **pridėjimas**

Išskleidus archyvą paleiskite *MikTex settings* per *Start Programs*. Pasirinkite *Roots*:

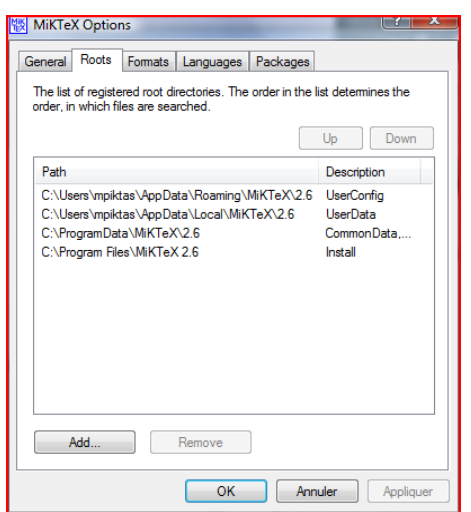

Kad MiKTEX žinotų kur yra lietuvybės palaikymas, reikia jam tai nurodyti. Paspauskite *Add…*.

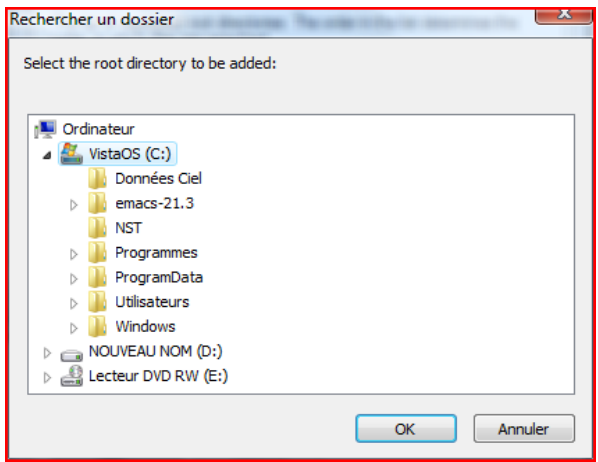

Pasirodžiusiame lange susiraskite savo katalogą texmf ir paspauskite *OK*.

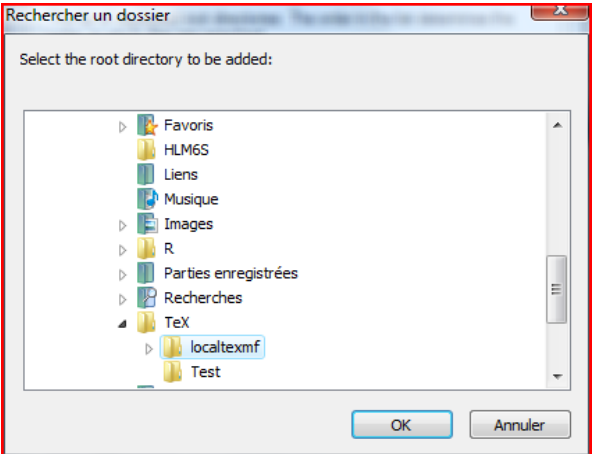

(aš katalogą texmf pervadinau į localtexmf. Do not ask why.) Langas *Roots* dabar turėtų atrodyti taip:

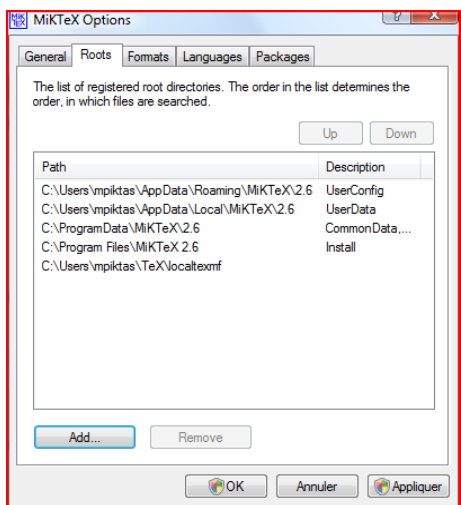

Pridėjus katalogą texmf pasirinkite *General* langą:

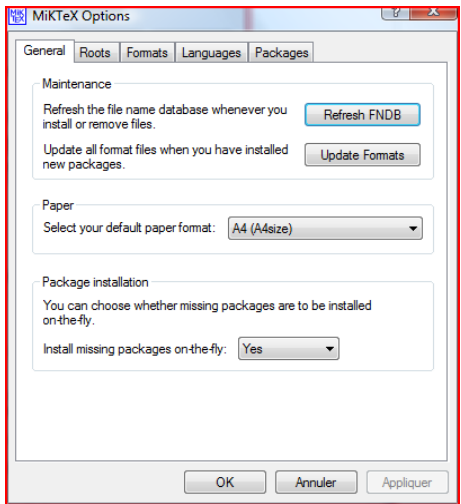

ir paspauskite mygtuką *Refresh FNDB*. Jį paspaudus MiKT<sub>F</sub>X susigeneruos visus TEX sistemoje esančius failų sąrašą. Šitas žingsnis labai svarbus!

### <span id="page-10-0"></span>**3.3.3 Lietuviško skiemenavimo palaikymas**

Paleiskite *MikTex settings* per *Start Programs* ir pasirinkite *Languages*:

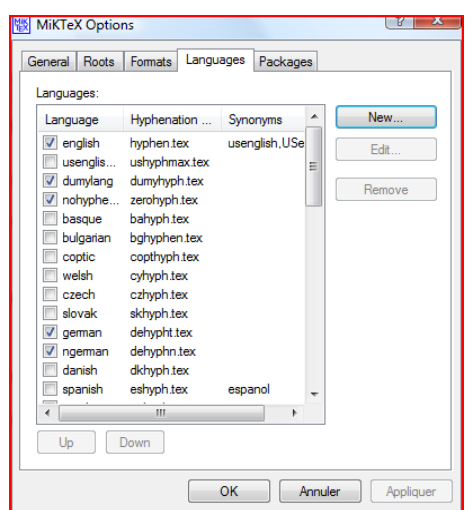

Norėdami pridėti lietuvių kalbą paspauskite *New…*. Pasirodžiusiame lange

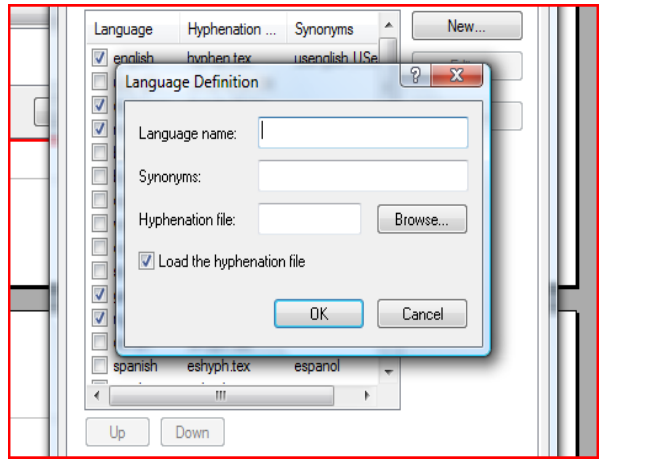

*Language name* įrašome **lithuanian** o ties *Hyphenation file* – **latin7lt.tex**. Paspaudžiame *OK*. *Roots* langas dabar turėtų atrodyti taip (paslinkus kalbų sąrašą žemyn):

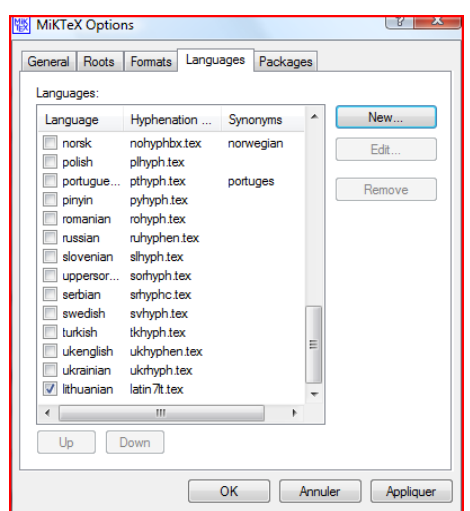

Dabar vėl pasirinkite *General* langą:

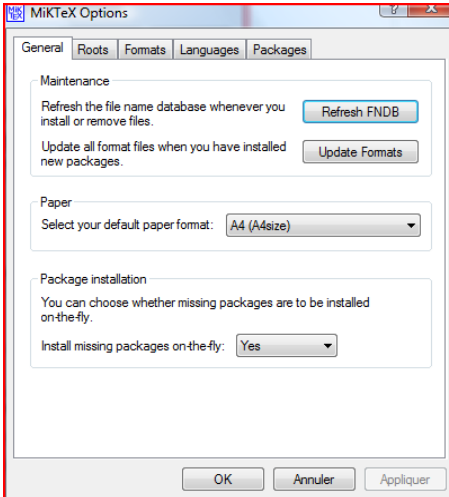

ir paspauskite mygtuką *Update Formats*. Jį paspaudus MiKTEX pergeneruos visus formatų failus tuo pačiu įtraukdamas lietuvybės palaikymą (iš tikrųjų lietuvių kalbos **babel** pakete palaikymą). Šitas žingnis taip pat labai svarbus!

#### <span id="page-12-0"></span>**3.3.4 Lietuvybės testavimas**

Atlikus prieš tai aprašytus žingsnius faktiškai be jokių problemų galima kurti lietuviškus dokumentus. Prieš pradedant tai daryti reikia patikrinti, ar viskas gerai veikia. Paleiskite komandinę eilutę ir nueikite į katalogą texmf\doc\lt:

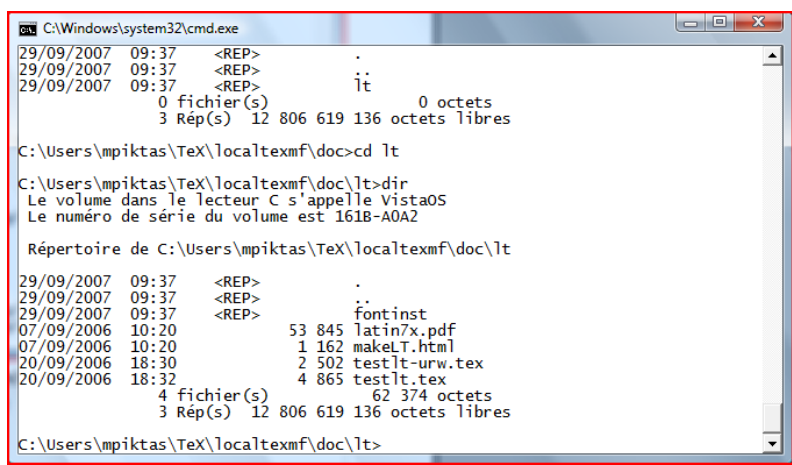

Pasižiūrėti kas yra tame kataloge galite su komanda dir. Paleiskite komandą latex testlt.tex. Atsidarykite katalogą texmf\doc\lt su *Windows Explorer*. Jame turėtų būti failas testlt.pdf. Atsidarykite jį, jeigu matote lietuvišką tekstą tai puiku, pirmas testas praeitas. Dabar atsisiųskite kitą patikrinimo failą [TestLtL7x.tex](http://uosis.mif.vu.lt/~zemlys/download/source/TestLtL7x.tex). Pasidėkite jį į tą patį katalogą kaip ir failus TestEasy.tex bei TestHard.tex. Sukompiliuokite jį su komanda latex TestLTL7x.tex. Kataloge turėtų atsirasti failas TestLTL7x.dvi, atsidarykite jį (atidarius programa gali iš karto nieko nerodyti, palaukite). Jeigu matote lietuviškas raides su lietuvišku turiniu, tai reiškiasi, kad lietuvybę jūs įsidiegėte tvarkingai. Su tuo ir sveikinam!

#### <span id="page-13-0"></span>**3.3.5 Papildomų šriftų diegimas**

Įsidiegus lietuvybę pagal aukščiau išdėstytas instrukcijas, kuriamuose lietuviškuose TEX dokumentuose galėsite naudoti tik Latin Modern šriftus. Nors man asmeniškai to visiškai pakanka, galimybė rinktis visados yra gerai. Šitame skyrelyje bus parodyta kaip įsidiegti papildomus URW šriftus. Lietuvybės pakete kurį parsisiuntėte tie šriftai jau yra, betrūksta tik to, kad MiKT<sub>EX</sub> apie juos "sužinotų". Pasileiskite komandinę eilutę ir surinkite komandą initexmf --edit-config-file updmap:

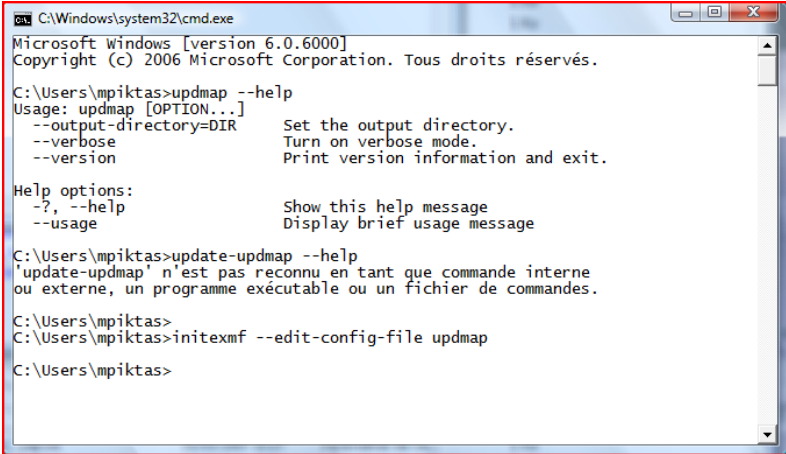

Jums turėtų iššokti *Notepad* langas:

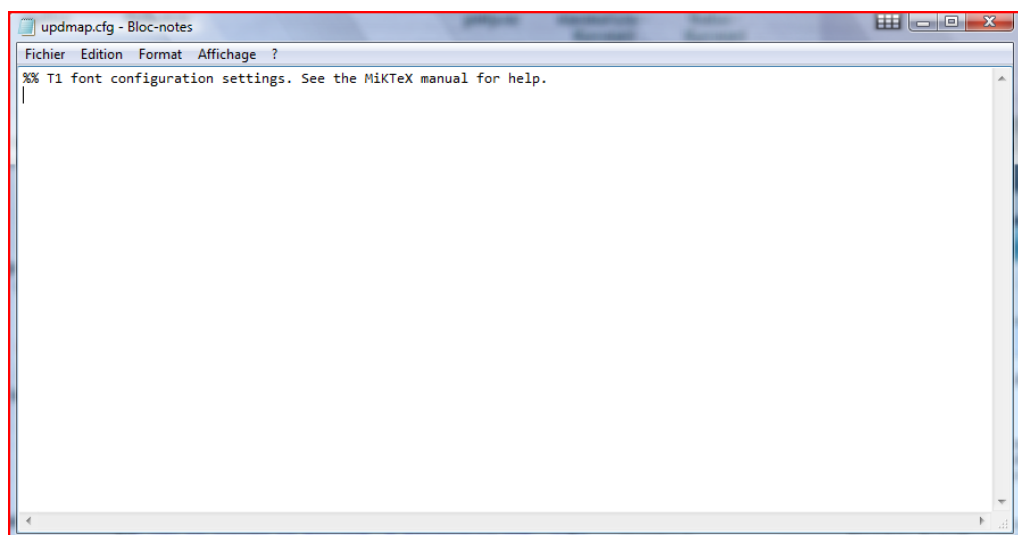

Jame antroje eilutėje įrašykite tekstą Map l7x-urwvn.map:

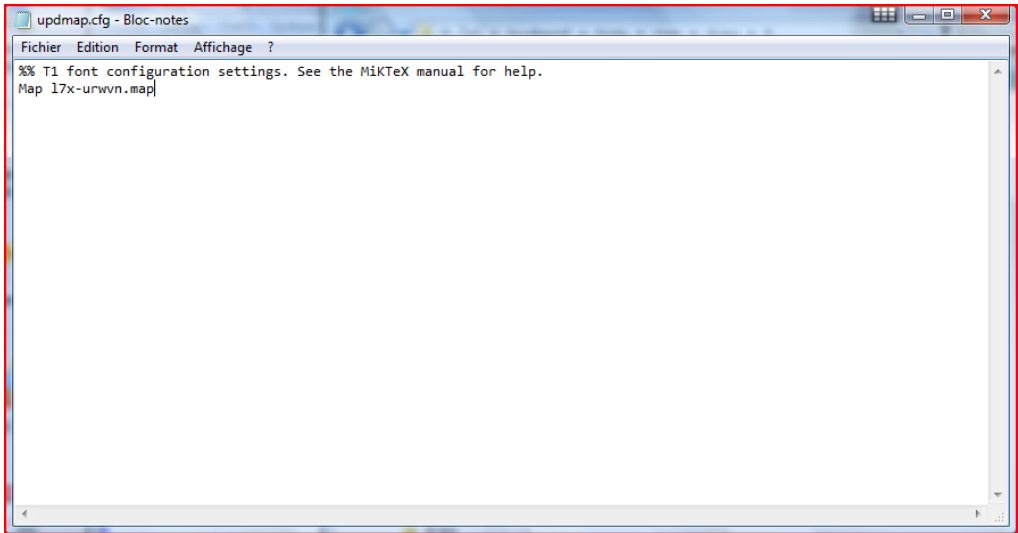

Išsaugokite šį failą (paspauskite CTRL-S) ir uždarykite langą. Komandinėje eilutėje surinkite komandą updmap --verbose:

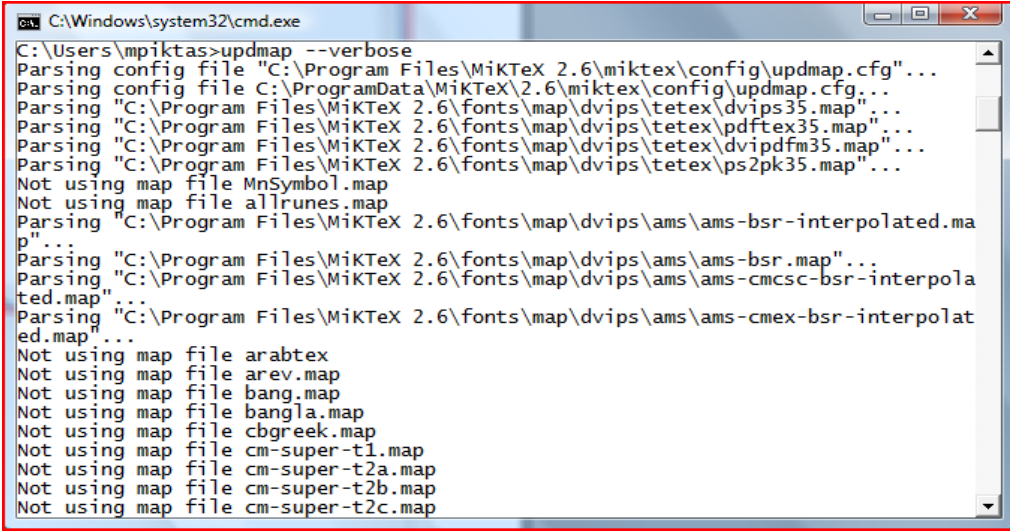

Kaip matote į komandinės eilutės langą pasipils gausybė informacijos. Ramiai palaukite, kol viskas baigsis. Pasibaigus spausdinimui (komandinėje eilutėje vėl galėsite rašyti) paslinkite tekstą ir turėtumete pamatyti panašų vaizdą kaip čia (žiūrėkit į tekstą maždaug per vidurį):

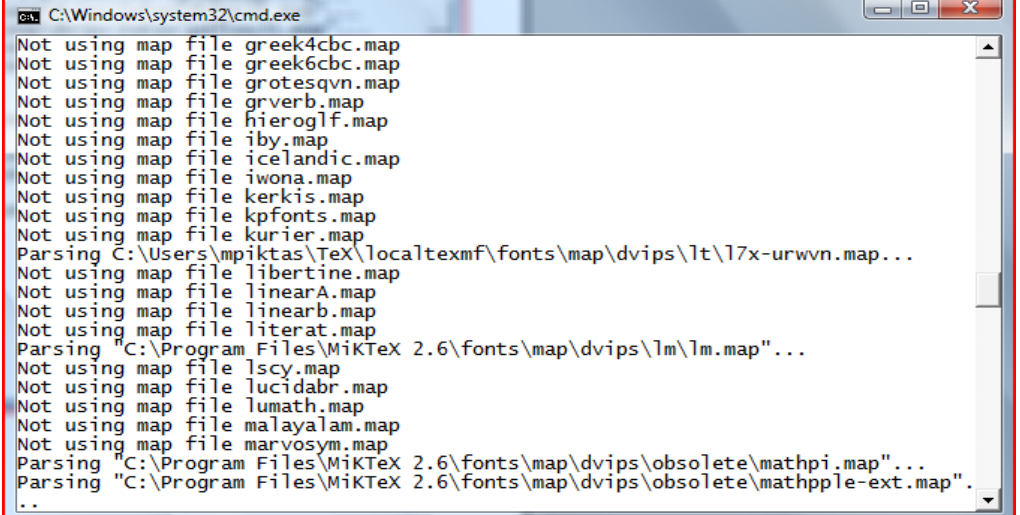

Atlikę šiuos veiksmus jūs būsite įsidiegę papildomus šriftus. Patikrinti įdiegimą nueikite į katalogą texmf\doc\lt (jau turėtumete mokėti tai padaryti) ir komandinėje eilutėje surinkite komandą latex testl-urw.tex. Atsidarykite katalogą texmf\doc\lt su *Windows Explorer*. Jame turėtų būti failas testlt-urw.dvi. Atidarykite jį (atidarymas vėl turėtų užtrukti, bet taip bus tik atidarius pirmą kartą). Jeigu matote lietuvišką tekstą, reiškiasi papildomi šriftai įdiegti teisingai.

# <span id="page-16-0"></span>**4 Lietuviškų dokumentų kūrimas** TEX**'e**

Bediegdami MiKTEX ir jį lietuvindami turėjote parsisiųsti, arba susirasti keletą failų, kuriuos sukompiliavus matėsi lietuviškas tekstas. Kurdami savo lietuviškus dokumentus tais failais galite naudotis kaip pavyzdžiais. Šiame skyriuje trumpai aprašysime kaip tvarkingai naudotis lietuvybe kuriant lietuviškus LATEX dokumentus.

## <span id="page-16-1"></span>**4.1 Unikodas ar ne Unikodas?**

Norint naudoti lietuviškas raides esminiai LATEX nustatymai yra šie:

```
\usepackage[L7x]{fontenc}
\usepackage[lithuanian]{babel}
```
Jie turi eiti .tex faile pačioje pradžioje iš kart po \documentclass. Jeigu naudojate *Windows* versiją senesnę už *Vista*, tai turėjote pastebėti, kad atidarius kai kuriuos parsisiųstus failus (testlt.tex) su *Notepad* arba *Wordpad* vietoj lietuviškų raidžių matosi kringeliai susidarantys iš kelių simbolių, arba paprasčiausiai nelietuviškos raidės (testlt-urw.tex, TestLtL7x.tex). Pirmu atveju lietuviškos raidės yra surinktos unikodu, su kurio palaikymu senesnėse Windows versijose gali kilti problemų. Antruoju atveju užtenka pasikeisti šriftą nurodant script Baltic. Antruoju atveju antraštės keisti nereikia, pirmuoju, unikodo atveju reikia pridėti eilutę:

```
\usepackage[utf8x]{inputenc}
\usepackage[L7x]{fontenc}
\usepackage[lithuanian]{babel}
```
# <span id="page-16-2"></span>**4.2 Latin Modern ar URW šriftai?**

Jeigu neįsidiegėte papildomų URW šriftų (kaip tai padaryti aprašyta [3.3.5](#page-13-0) skyrelyje), tai į antraštę reikia įtraukti dar vieną eilutę

```
\usepackage[L7x]{fontenc}
\usepackage[lithuanian]{babel}
\usepackage{lmodern}
```
Jeigu nusprendėte naudotis URW šriftais tai tos papildomos eilutės nereikia įtraukti, bet reikės nurodyti, kad būtent URW šriftus norite naudoti. Kaip tai padaryti parodyta testlt-urw.tex faile. Paprasčiau tai galima padaryti nurodant šias komandas prieš \begin{document}

```
\renewcommand{\rmdefault}{utm} %Nurodom šriftą su serifais
\renewcommand{\sfdefault}{uhv} %Nurodom šriftą be serifų
\renewcommand{\ttdefault}{ucr} %Nurodom vienodo pločio šriftą
```
Esminė komanda čia yra pirmoji, ja nurodomas pagrindinis LATEX dokumento šriftas.

### <span id="page-17-0"></span>**4.3 Lietuviškų dokumentų pavyzdžiai**

Daug pavyzdžių galite rasti [šiuo adresu.](http://uosis.mif.vu.lt/~zemlys/download/source/) Kaip jie atrodo sukompiliuoti rasite [čia.](http://uosis.mif.vu.lt/~zemlys/mokslas) Beveik visi failai yra unikodiniai. Jeigu bandysite juos kompiliuoti, pasirūpinkite, kad eilutė \usepackage{lmodern} būtų iš karto po

\usepackage[lithuanian]{babel}

kaip pavyzdžiuose [4.2](#page-16-2) skyrelyje. Kitu atveju su naujesne lmodern paketo versija, kuri yra MiKT<sub>E</sub>X 2.6, failai gali nesikompiliuoti.

# <span id="page-17-1"></span>**5 Papildoma pagalba**

Jeigu diegiant MiKTEX arba jį lietuvinant kas nors nepavyko, rašykite man adresu

vzdestymas@gmail.com

arba į LATEX pašto konferenciją adresu

latex@lists.akl.lt

(prieš tai reikės į ją užsirašyti šiuo [adresu.](https://lists.akl.lt/mailman/listinfo/latex )). Į šią konferenciją galite rašyti apskritai visais LATEX klausimais, į juos galbūt bus atsakyta. Jeigu norite, kad į jūsų laišką būtų atsakyta, laiške tiksliai nurodykite kas nepavyko, kokią klaidą išmetė programa (būtų gerai tiksliai nukopijuoti tą klaidą) ir kokią OS naudojate.